## Prenotare un colloquio individuale con il docente

Per prenotare un colloquio individuale con un docente di vostro figlio la procedura è molto semplice. È sufficiente entrare nella propria area tutore e poi scegliere dal menù la voce "colloqui"

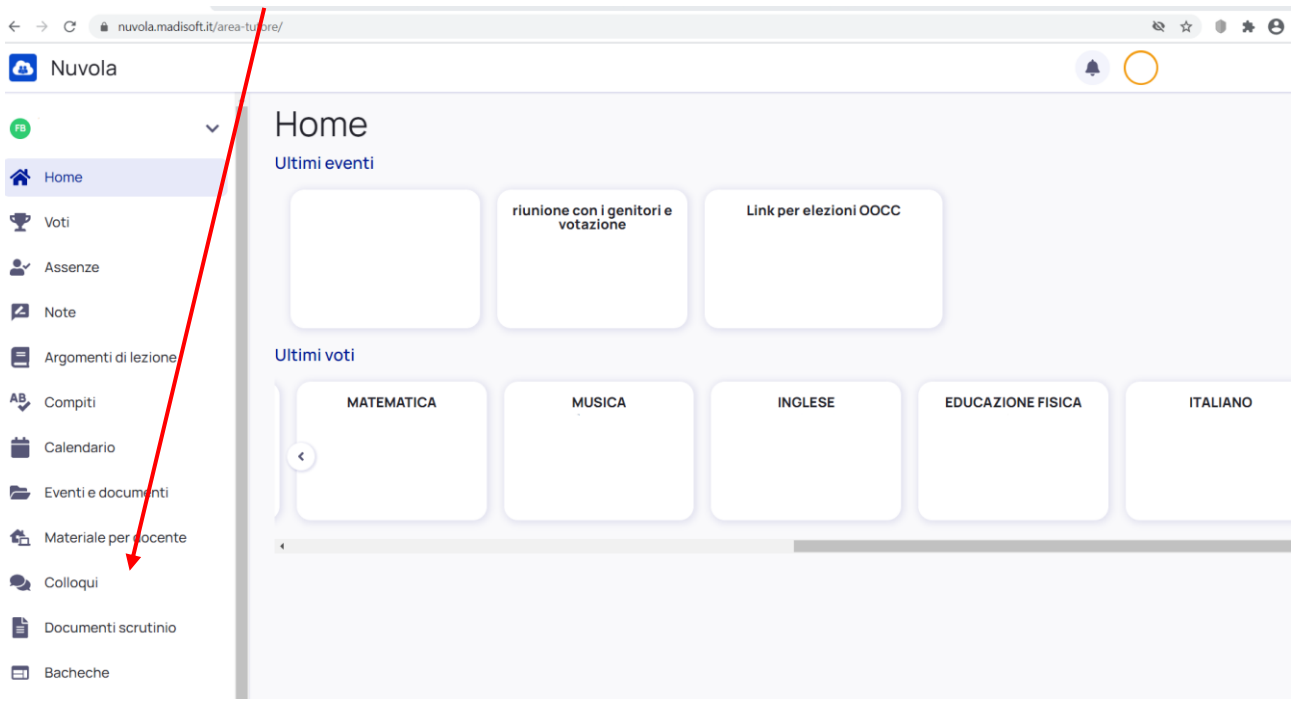

## E comparirà la schermata seguente:

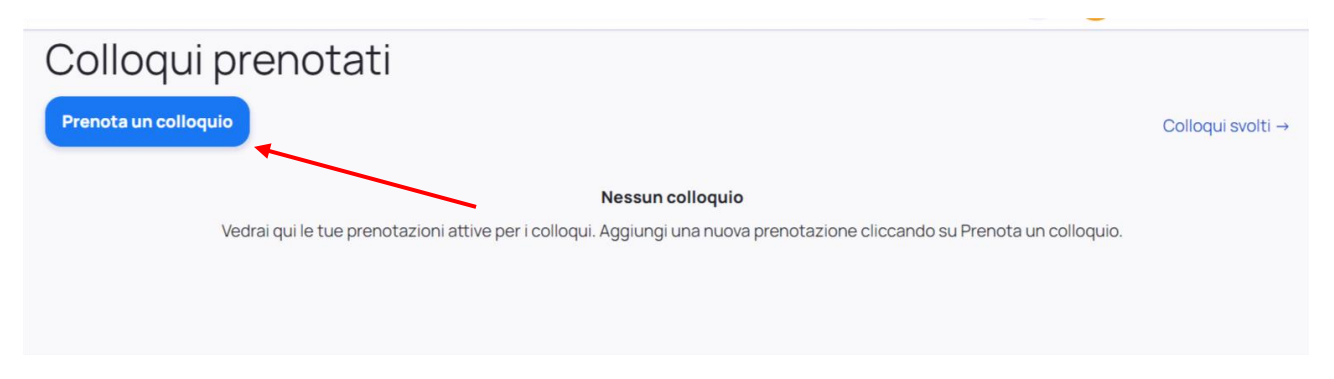

A questo punto bisogna cliccare sul pulsante azzurro "PRENOTA un colloquio"

Si apre la schermata seguente:

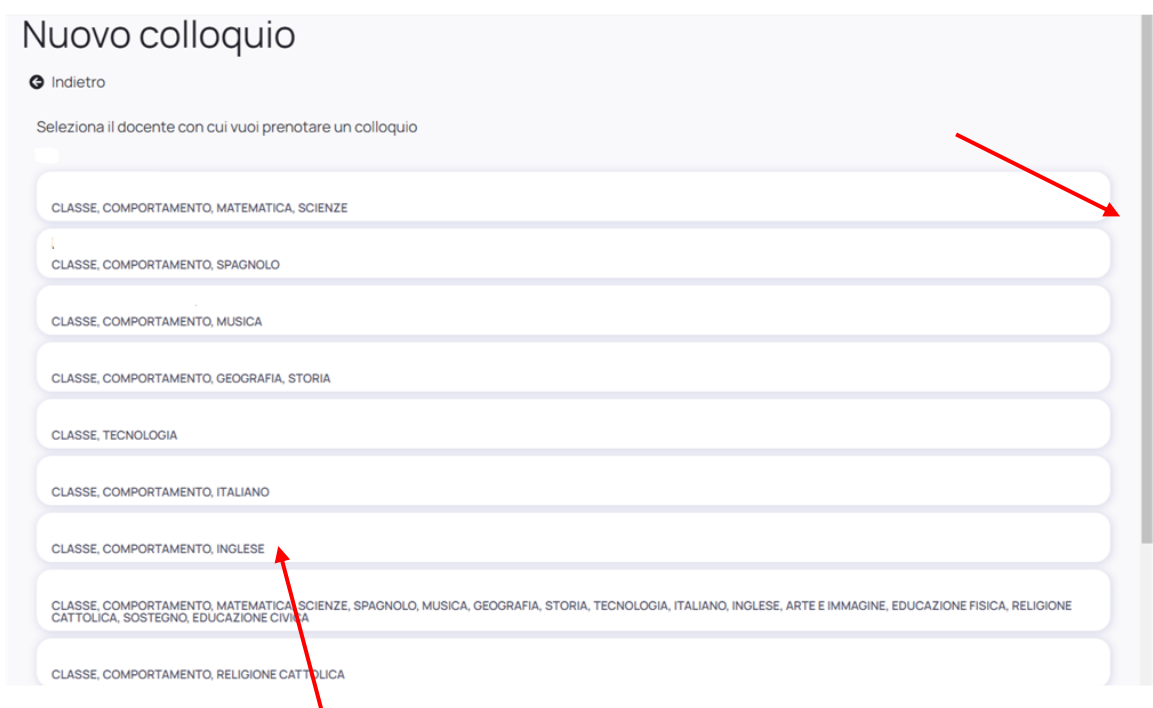

Ora bisogna scorrere la barra di destra per visualizzare l'elenco completo dei professori e cliccare sulla casella con nome e materia del docente con cui si vuole prenotare un colloquio.

Nella schermata successiva cliccare sull'orario e confermare con il tasto "PRENOTA".

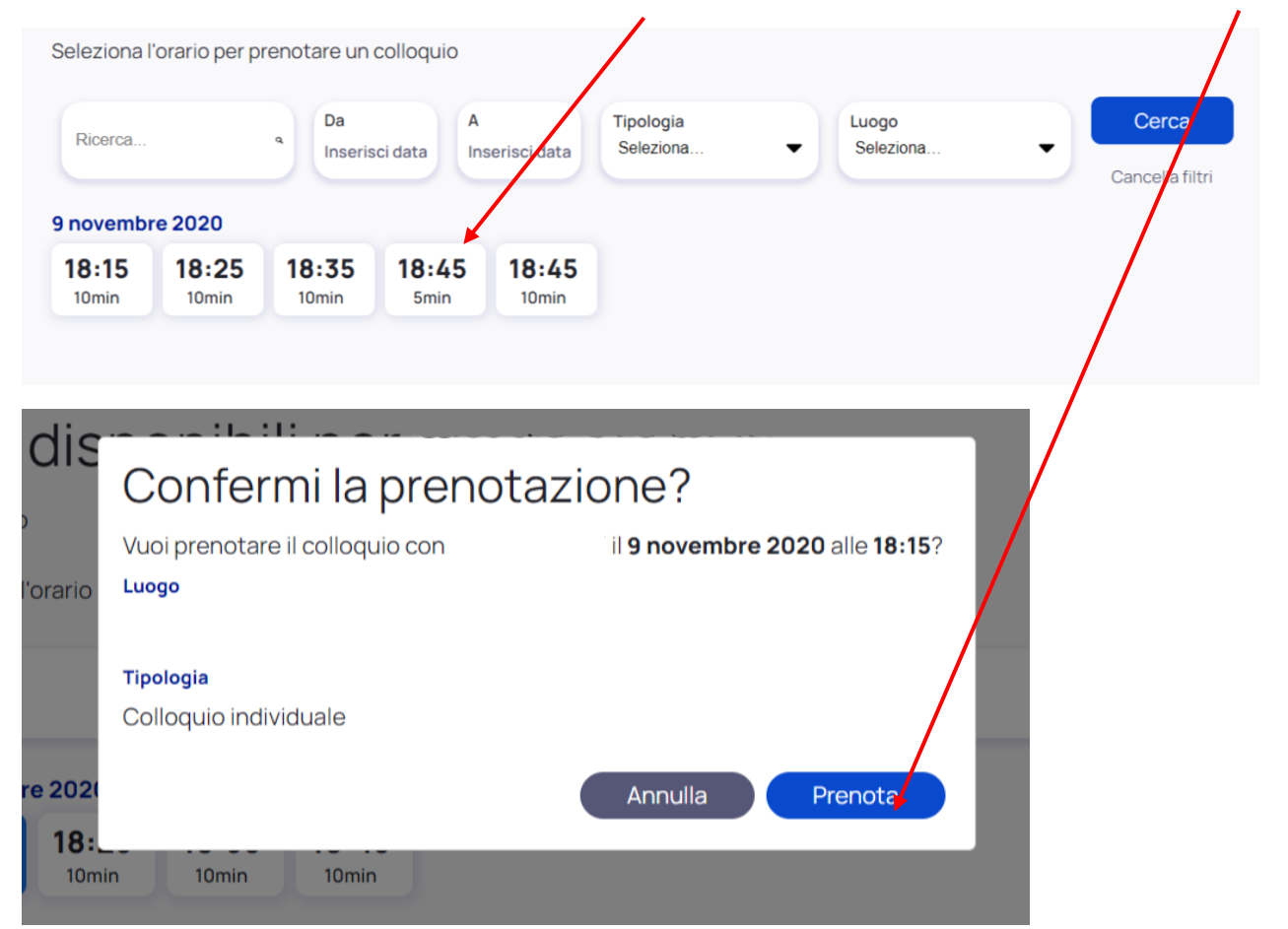

Una volta confermato la prenotazione è effettuata, la docente riceverà una mail che le comunica il colloquio scelto e sul registro comparirà la schermata riepilogativa.

## Confermi la prenotazione? Prenotazione confermata Elenco prenotazioni → Colloqui prenotati Prenota un colloquio 9 novembre 2020 18:45 INGLESE 18:15 INGLESE 苛  $\overline{\mathbf{z}}$  $10 \text{ min}$  $10 \text{ min}$ Colloquio individuale Colloquio individuale

Se si sbaglia orario o se si ha qualche imprevisto e non si può più partecipare all'appuntamento preso, c'è tempo fino alla mezzanotte del giorno prima per poter disdire tramite registro cliccando sul pulsante "annulla prenotazione"

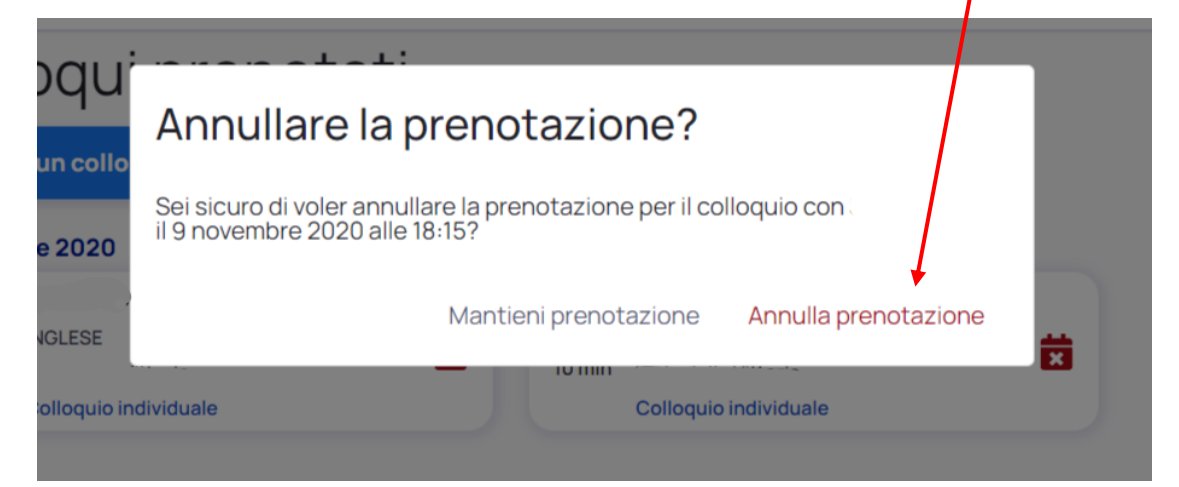